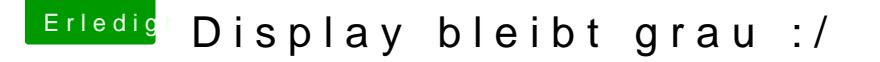

Beitrag von der-jonas vom 25. Oktober 2011, 14:10

Hey Freunde,

ich habe auf meinen System schon seit Wochen Lion installiert. Immer, meinen "Mac" starte erscheint zu Beginn das Apple Logo und dann ist de grau und die Maus ist zusehen, dann friert er sein.

wenn ich nach meiner "Bootloader auswahl" die Wahltaste, Befehlstaste drücke ht(tp://support.apple.com/kb/HT1379?viewlocaledamen Dhahrt das System in den meisten Fällen ordnungsgemäß hoch.

Hat jemand eine grobe Idee, an was es liegen könnte?

Gruß

Beitrag von Dr. Ukeman vom 25. Oktober 2011, 14:12

Teile uns doch erstmal mit was du denn für ein System hast. Dafür ist die Signatur der richtige Ort.

Beitrag von der-jonas vom 1. November 2011, 16:32

Ich habe nen:

GA-P43T-es3g C2D@2,93 Ghz 8GB RAM GeForce GTX 460 (1GB) Lion 10.7.2

.....

Beitrag von SpartanerX vom 1. November 2011, 16:36

Was du im ersten Post beschreibt gilt nur für echte macs, also nie nicht für Gebe mal bei der Bootloderauswahl - v ein oder Pfeiltaste unten und wähle V Und dort, wo er hängenbleibt, davon machst du mal ein Foto und zeigst es u

Beitrag von Goron vom 1. November 2011, 21:01

Das P+R beschreibt einen P-RAM Reset, hat also bei deinem Syst Auswirkung!!!

Die Beschreibung halte mal für ungenau! WAS GENAU sagt denn dein System

Goron

Beitrag von der-jonas vom 2. November 2011, 09:40

Hey Jungs,

also auch wenn die Tastenkombination für "HackMac's" nicht geht ordnungsgemäß hoch .... wahrscheinlich ist das dann nur Glück.

im Verbose Mode fährt er meist auch normal hoch, da ist mir in den letzte aufgefallen. Sagt mal, wo finde ich denn die "system.log"?

// nebenbei mal was anderen: wieso sind denn jetzt alle kext'e aus E/E in Chimera trotzdessen wie immer?! irgendwie ist er jetzt gefühlt langsamer

Beitrag von der-jonas vom 2. November 2011, 12:36

Anbei mal nen video ... nur da hat alles geklappt

<iframe

src="http://player.vimeo.com/video/31478203?title=0&byline=0&port width="525" height="295" frameborder="0" webkitAllowFullScreen allowFullSq

Beitrag von SpartanerX vom 2. November 2011, 14:23

Also, wenn alles klappt, kann man dir ja auch nicht helfen . Wann wird der bildschirm denn grau? Gibt es da ein muster. Beim kaltsart us

Ich sehe zwar ein paar Fehlermeldungen beim Biotvorgang,aber sonst... Was vll. Probleme verursachen könnte währe die NVclockx.kext, lösche die dann.

Beitrag von der-jonas vom 2. November 2011, 17:40

Hey,

jetzt habe ich noch mein ein Video bei dem er beim Starten im grauer [http://vimeo.com/31](http://vimeo.com/31490657)4 $90657$ 

Habe hier auch die systemlos.(s. Anhang) Dabei habe ich den Hackmac dre ersten beiden Male ist er im grauen Bildschirm eingefroren erst beim dr "ordnungsgemäß" hoch gefahren.

die Fehlermeldungen die bei mir auftauchen - was ist der Grund? Bz "reparieren"???

Gruß und Dank

Beitrag von vom 2. November 2011, 17:55

Schon mal daran gedacht neu zu installieren....?

Beitrag von Viruswelt vom 2. November 2011, 22:53

Ich hatte das gleiche Problem! Da ist irgend etwas mit den Grafik Kext siehst Du schon am Anfang deines Videos "failed to load kext com.apple mal neu, hat bei mir auch geholfen.

Beitrag von der-jonas vom 4. November 2011, 19:35

so, alles klar!

Habe mir bei der Gelegenheit mal neue Hardware zugelegt, damit (Videoschnitt) kann

ich habe mir 10.7 via Kakewalk installiert (über ne andere DSDT) geupdatet, dann alles via Multibeast und der DSDT von Tonymac gefixt .... Aber ich habe immer noch das Gefühl, dass nicht alles Rund läuft. Gibt es alles durch Testen kann??? Über die Mac Systeminfos bekomme ich die Info, dass mein Rechner ne von 400 MHz hat, dass kann ja so auch nicht ganz richtig sein

Gruß

Beitrag von SpartanerX vom 4. November 2011, 20:24

Cinebench R11.5, damit kannst du dein system mit Ähnlichen systemen siehst, ob die leistung erbracht wird .